## **[Casio EV-200 TFT](http://www.stud.uni-karlsruhe.de/~ujbli/index.cgi?back=Casio+EV-200+TFT)**

[HomePage](http://www.stud.uni-karlsruhe.de/~ujbli/index.cgi?HomePage) | [RecentChanges](http://www.stud.uni-karlsruhe.de/~ujbli/index.cgi?RecentChanges) | [Preferences](http://www.stud.uni-karlsruhe.de/~ujbli/index.cgi?action=editprefs)

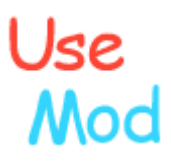

Projekt: Hinzufügen eines Video-Einganges an einen Casio EV-200 Minifernsehers (Ebay, 13€).

Zweck des Ganzen: Günstiger Mini-Farb-Monitor, als portabler Bildschirm zur Server-Not-Wartung und als Eyecandy für das Priusprojekt (Anzeige von Musiktiteln und andere Spielereien).

Warum nicht einfach einen mit TV-Eingang kaufen? Sportsgeist!

Vorbereitung: Zuerst wird der Fernseher ordentlich zerlegt, das geht einfach, da komplett verschraubt. Komplizierter wurde es, die Platine so freizulegen, dass man überall problemlos drankommt. Hierzu mussten ein paar Kabel entfernt und umgelötet werden; namentlich: Der Lautsprecher wurde abgeknipst (wird von uns nicht benötigt, ansonsten stört er nicht allzusehr). Das Massekabel der Displaybeleuchtung muss verlängert werden (Zum Testbetrieb, ansonsten reicht es, dieses abzuschrauben). Da die testweise Stromversorgung durch Monozellen erfolgte, muss die Stromversorgung verlängert werden. Bei Netzteilbetrieb kann man Sie auch einfach kappen.

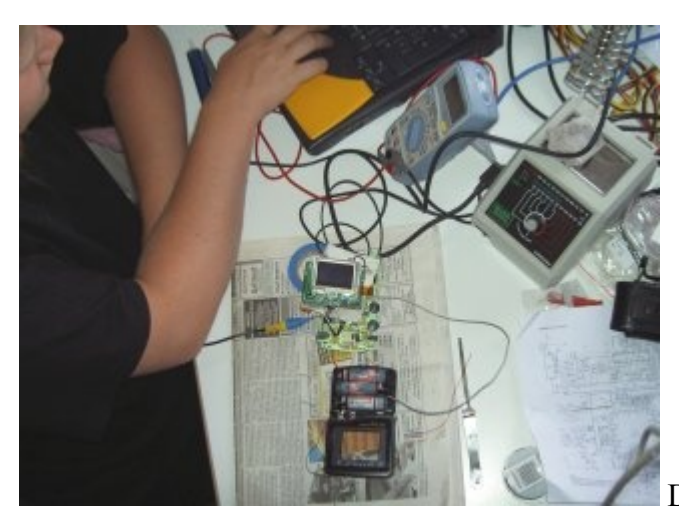

Der Testaufbau

Durchführung: Wenn man erstmal weiß, wo die Anschlüsse zu erfolgen haben, ist es schrecklich einfach. Da die Dokumentation über die verbauten ICs leider mehr als spärlich ist, war die Suche nach Informationen der Hauptanteil. Ein großes Dankeschön hier an Herrn Günthör [\(http://www.taschenfernseher.de/\)](http://www.taschenfernseher.de/), der uns den letztendlich entscheidenden Hinweis auf die Serviceanleitung zum technisch ähnlichen EV-500c gegeben hat. Man findet Sie hier [http://www.eserviceinfo.com/downloadsm/4545/Casio\\_EV-500C.html](http://www.eserviceinfo.com/downloadsm/4545/Casio_EV-500C.html) .

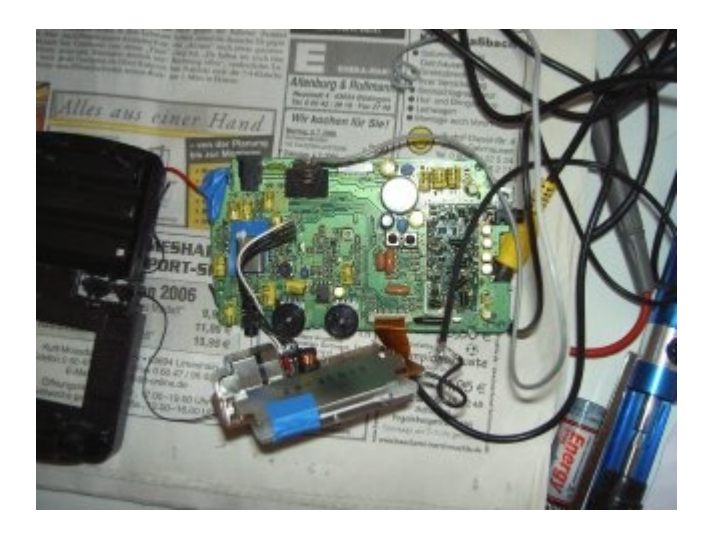

1: Zuerst wird der Kondensator C308 ausgelötet (Vorderseite). Dabei unbedingt auf die Polung achten, um diesen später nicht verkehrt herum wieder einzusetzen. Am einfachsten geht das, indem man ihn zuerst vorsichtig aufstellt und dann mit einem schmalen Gegenstand von unten hebelt, wärend man abwechselnd von der Rückseite die Lötstellen erhitzt. Alternativ kann man auch die Leiterbahn am Pluspol auftrennen, Auslöten ist die sichere Methode. Zweck des Ganzen ist es, die Verbindung des IR3P96 zum Empfangsteil zu unterbrechen, da wir ja unser eigenes Signal einspeisen wollen.

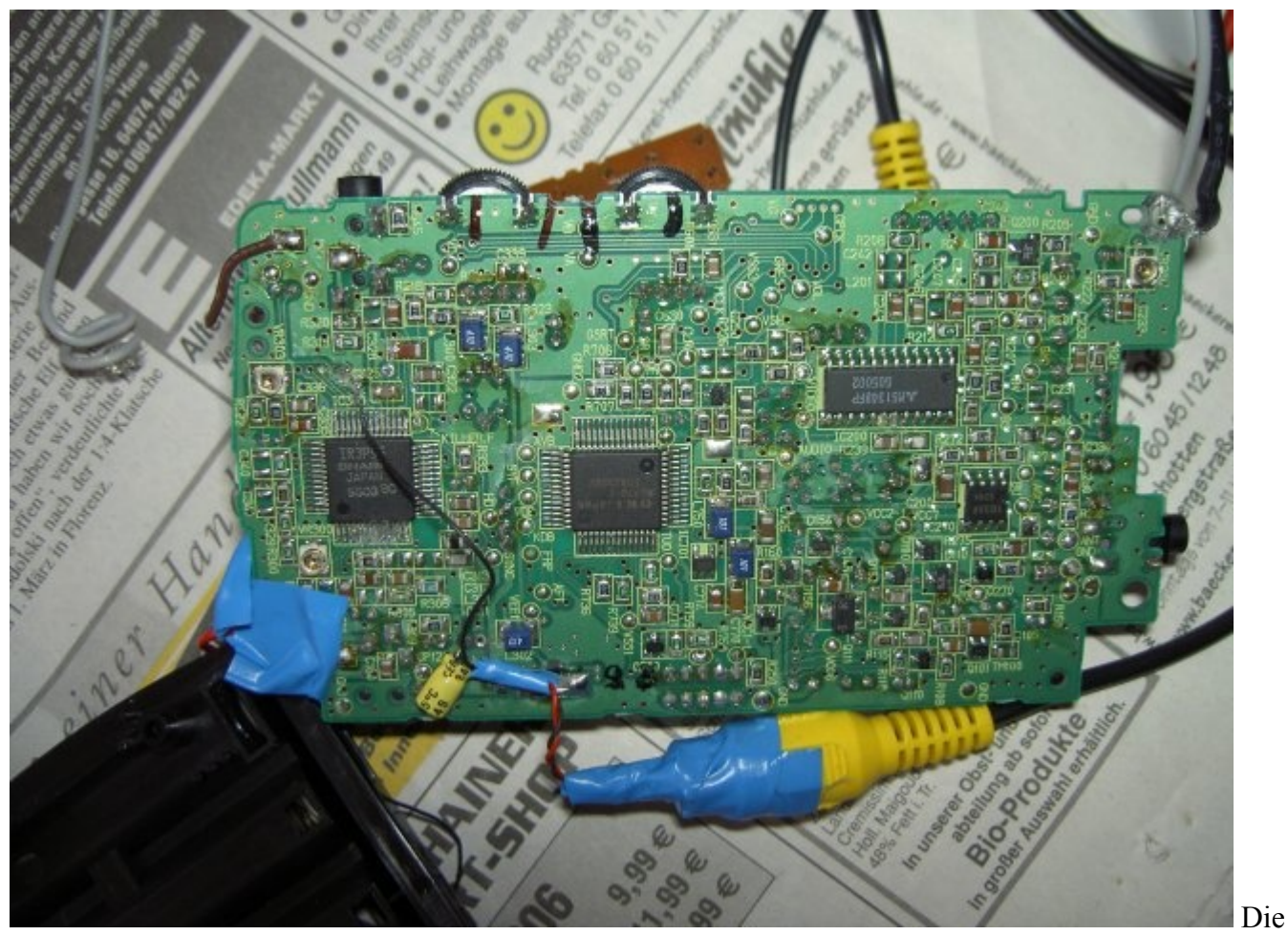

Rückansicht nach der Modifikation

2: Der Pluspol unseres Compositekabels wird an den Pluspol des Kondensators gelötet. Hierbei bitte darauf achten, dass das ungeschirmte Kabel so kurz wie möglich bleibt, um den Empfang nicht zu stören (Das meinen wir ernst! Das Signal ist wirklich extrem empfindlich!). Den Minuspol des Kondensators wieder an die Stelle Löten, wo er war (Richtung IR3P96. Von der Vorderseite ist das Gefriemel. Wenn man die Platine nicht wieder ins Gehäuse setzen muss, empfiehlt es sich, den Kondensator auf die Rückseite zu setzen.

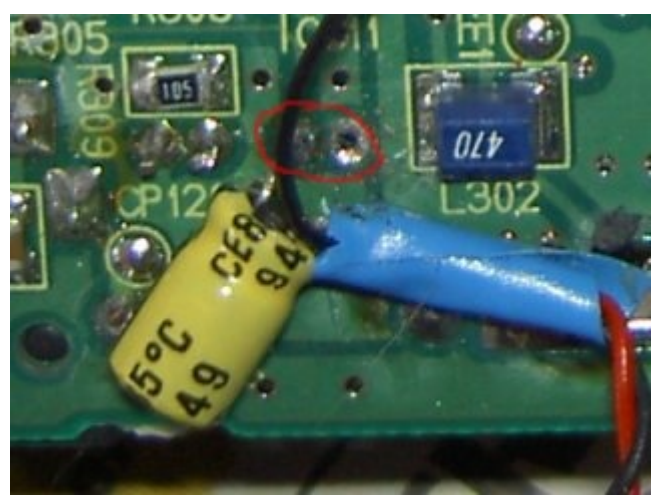

Der C308 auf der Rückseite mit dem Pluskabel.

Achtung! Nicht verpolen! Im roten Kreis sind die 2 Stellen, an der der Konsator saß, die Rechte bleibt

nun frei, an die Linke wird der -Pol des Kondensators gelötet. Der -Pol des Kondensators sollte direkt mit dem 5. Pin von rechts, untere Reihe am IR3P96 verbunden sein.

3: Die Masse des Compositekabels kann vermutlich überall befestigt werden, wir haben Sie am Massepin des IR3P96 angelötet (Der 6. von rechts). Dieser ist direkt mit einem freien Lötpunkt oberhalb verbunden, an dem man leicht ein Kabel befestigen kann (siehe Bild). Dabei ist besonders darauf zu achten, dass das Kabel nicht auf der anderen Seite den Quarz berührt, da das das Signal vernichtet. Zur Sicherheit, den Quarz von der Rückseite mit etwas Isoband bekleben. Auch dieses Kabel möglichst kurz halten.

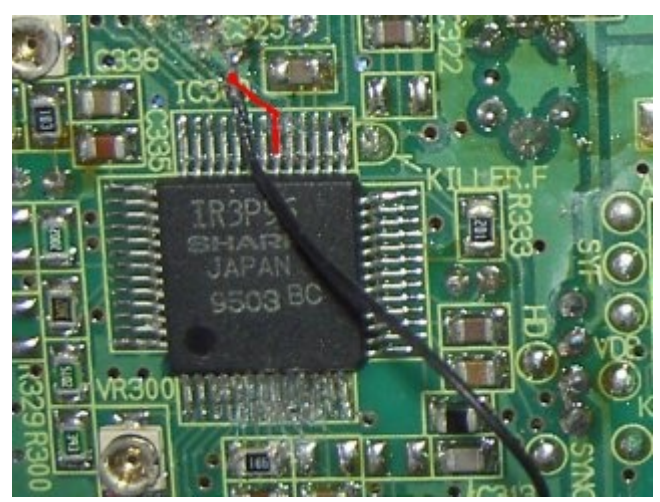

Die rote Linie zeigt den Verlauf der Leiterbahn, am

oberen Ende unser Lötpunkt, unten der Massepin.

Zeit zum Testen!

Der EV-200 wird mit einem Pal-B Composite-Signal gefüttert und wenn alles richtig gemacht wurde, sollte nach kurzer Zeit ein Bild erscheinen, wenn der TV in den UHF Mode geschaltet wurde (grüne Suchanzeige), im VHF Mode findet der Fernseher das Bild nicht (warum?).

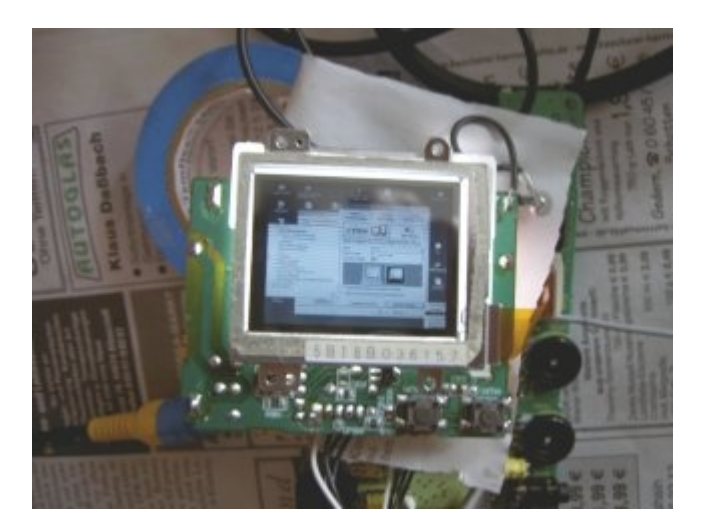

Troubleshooting: Es kann manchmal etwas dauern, bis das Gerät das Signal erkennt (nicht länger als 20 Sekunden), also nicht gleich verzagen. Sollte das Bild auch dann nicht auftauchen: Manchmal hilft es, das Kabel anders zu legen, weg von Platine und vor allem dem Display und weg von anderen Kabeln, wie der Stromversorgung. Wenn gar nichts hilft...Verbindungen durchmessen!

[HomePage](http://www.stud.uni-karlsruhe.de/~ujbli/index.cgi?HomePage) | [RecentChanges](http://www.stud.uni-karlsruhe.de/~ujbli/index.cgi?RecentChanges) | [Preferences](http://www.stud.uni-karlsruhe.de/~ujbli/index.cgi?action=editprefs) This page is read-only | [View other revisions](http://www.stud.uni-karlsruhe.de/~ujbli/index.cgi?action=history&id=Casio_EV-200_TFT) Last edited October 30, 2006 10:57 pm by nan-ossiforce.nan.uni-karlsruhe.de [\(diff\)](http://www.stud.uni-karlsruhe.de/~ujbli/index.cgi?action=browse&diff=1&id=Casio_EV-200_TFT) Search: